# **RES Workspace Manager 2012 SR2 Release Notes**

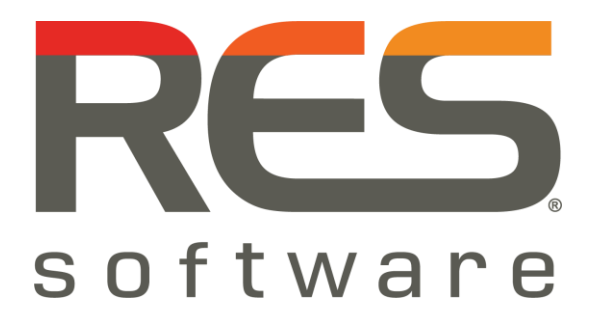

# **Contents**

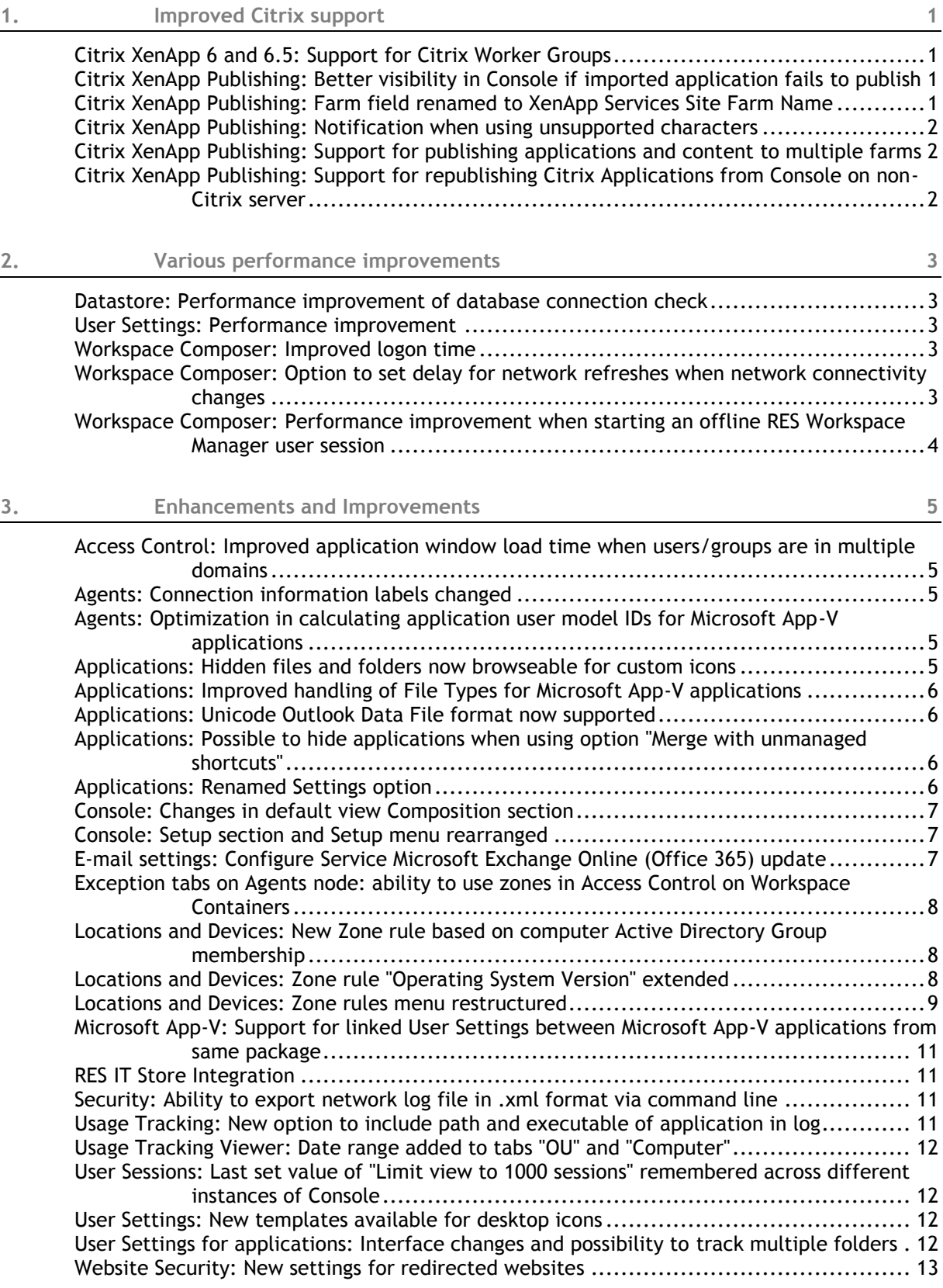

ii

[Workspace Composer: Improved restoring of User Settings for published applications.......](#page-17-1) 13 [Workspace Composer: New option showing progress and ability to cancel Folder](#page-17-2)  Synchronization [............................................................................](#page-17-2) 13 [Workspace Composer: Possibility to start applications minimized in system tray](#page-17-3) ............. 13 [Workspace Composer: Start/Shut Down Terminal Server option improved](#page-18-0) ..................... 14

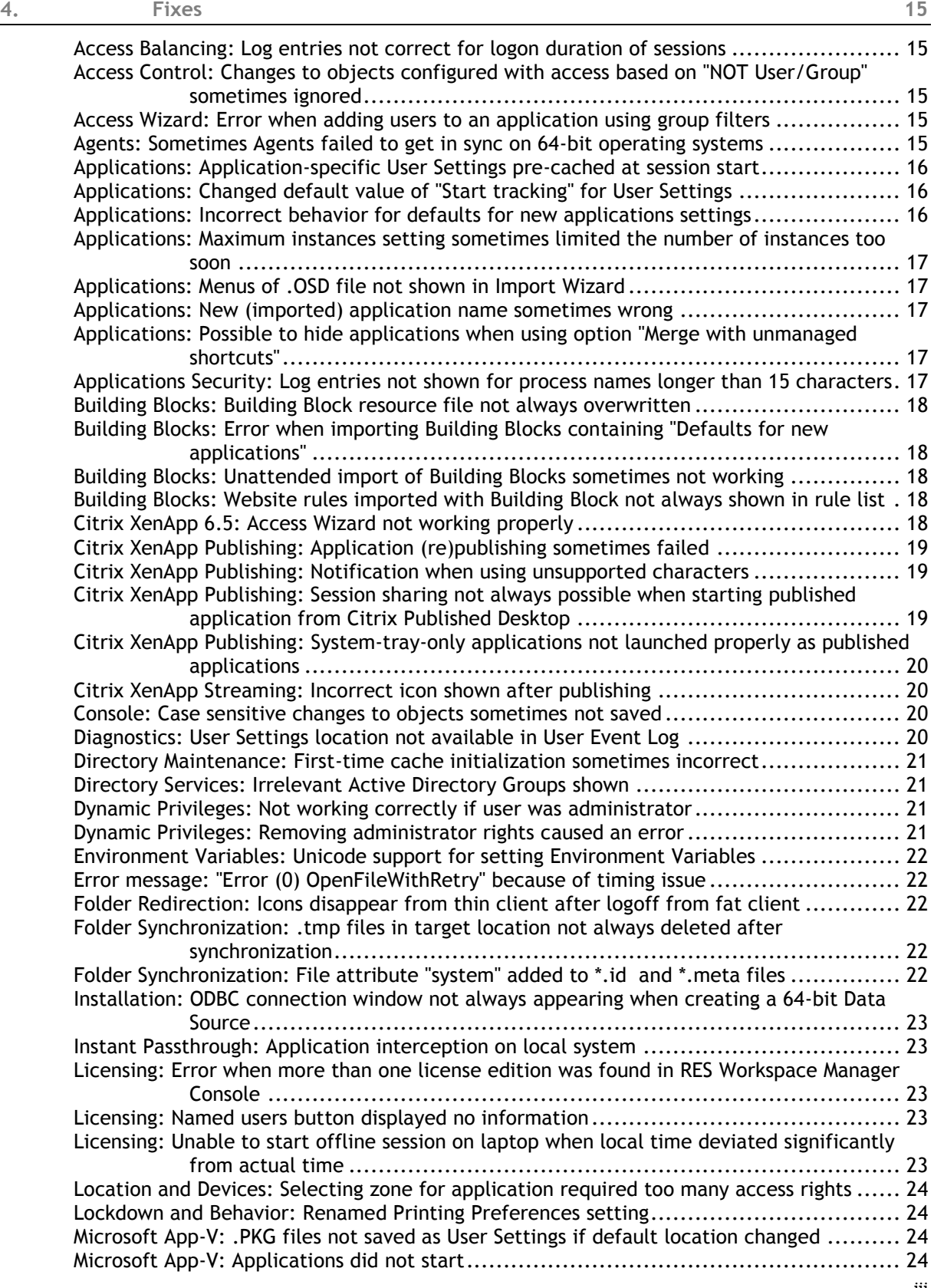

iii

[Microsoft App-V: Error "Subscript out of range" for pwrgrids.exe when starting application](#page-28-4) 24 [Microsoft App-V: Option to deploy using SCCM not always visible](#page-28-5) ................................ 24 [Microsoft App-V: Saving User Settings not logged in User Event Log](#page-29-0) ............................. 25 [Microsoft App-V: Unmanaged shortcuts not always replaced by managed shortcuts..........](#page-29-1) 25 [Microsoft App-V: Website security not working for Microsoft Internet Explorer running inside](#page-29-2)  Microsoft App-V bubble [...................................................................](#page-29-2) 25 [Printers: Adding printers sometimes caused crash of Console](#page-29-3) .................................... 25 [Read-Only Blanketing Security: Renaming of folders for authorized processes not allowed.](#page-29-4) 25 [RES Automation Manager Integration: Authentication error when Console user member of](#page-29-5)  nested group [................................................................................](#page-29-5) 25 [RES HyperDrive Integration: Wrong weekday shown for Dropbox migration deadline](#page-30-0) ........ 26 [RES VDX Integration: Screensaver not activated in VDX session](#page-30-1) .................................. 26 [Security: Date of logging entries for RES WebGuard for some countries not always correct](#page-30-2) 26 [Security: Read-Only Blanketing and Blocked resources not handled correctly](#page-30-3) ................. 26 [Security: Two applications with identical process names not tracked correctly...............](#page-30-4) 26 [User Sessions: Error in User Event Log when starting a published application](#page-31-0) ................. 27 [User Sessions: Remote Assistance not working correctly](#page-31-1) ........................................... 27 [User Sessions: Remote Control not always working](#page-31-2) ................................................. 27 [User Settings: Auto-correction list of Microsoft Word not restored with User Settings](#page-32-0) ....... 28 [User Settings: Communication with the WMSync process sometimes failed](#page-32-1) .................... 28 [User Settings: Deleting or renaming targeted item not processed correctly](#page-33-0) ................... 29 [User Settings: Logoff delay when disconnected from network during logoff](#page-33-1) ................... 29 [User Settings: One storage location for pwruser.ini.................................................](#page-33-2) 29 [User Settings: Sometimes incomplete initial local cache in environments containing a lot of](#page-34-0)  applications [.................................................................................](#page-34-0) 30 [User Settings for applications: Default tracking behavior applied when nothing was specified30](#page-34-1) [Workspace Composer: Applications under menu item with title starting or ending with](#page-34-2)  [period character \("."\) not shown in Start Menu.......................................](#page-34-2) 30 [Workspace Composer: Cached Active Directory properties not always resolved correctly](#page-34-3) .. 30 [Workspace Composer: Caching of user data not always working](#page-34-4) ................................. 30 [Workspace Composer: Certain managed applications not stacked properly on taskbar](#page-35-0) ...... 31 [Workspace Composer: Changes in processing Active Setup of Microsoft Windows components31](#page-35-1) [Workspace Composer: Desktop icons aligned to the left after logon](#page-35-2) ............................ 31 [Workspace Composer: Determining cross group domain membership did not always work](#page-35-3)  [properly......................................................................................](#page-35-3) 31 [Workspace Composer: Different behavior when inserting USB device on Agents running](#page-35-4)  [Microsoft Windows XP and Windows 7..................................................](#page-35-4) 31 [Workspace Composer: Dismiss and notify button not working properly with Microsoft System](#page-36-0)  [Center Configuration Manager \(SCCM\) 2012...........................................](#page-36-0) 32 [Workspace Composer: Duplicate icons on desktop when applying Knowledge Base article](#page-36-1)  Q201602 [.....................................................................................](#page-36-1) 32 [Workspace Composer: Error when deleting application](#page-36-2) ............................................ 32 [Workspace Composer: Errors from RES.WorkspaceManager.WMSync](#page-36-3) ............................ 32 [Workspace Composer: Folder synchronization did not start when session state changed....](#page-37-0) 33 [Workspace Composer: Home drive not always determined correctly](#page-37-1) ............................ 33 [Workspace Composer: Icons reappeared on desktop after having been deleted...............](#page-37-2) 33 [Workspace Composer: Incomplete logoff could leave behind unwanted shortcuts](#page-37-3) ............ 33 [Workspace Composer: Intercepting applications with wildcard in executable name may take](#page-38-0)  long time [....................................................................................](#page-38-0) 34 [Workspace Composer: Local files for published applications not correctly opened](#page-38-1) ........... 34 [Workspace Composer: Low quality icon in taskbar if applications had custom icon](#page-38-2) .......... 34 [Workspace Composer: Managed printer not always disconnected if printer's share name not](#page-38-3)  [equal to actual name......................................................................](#page-38-3) 34 [Workspace Composer: Microsoft Outlook's New Mail Desktop Alert not shown in some](#page-39-0)  languages [....................................................................................](#page-39-0) 35 [Workspace Composer: Missing shortcut icons on redirected desktop in mixed 32-bit/64-bit](#page-39-1)  environment [................................................................................](#page-39-1) 35 [Workspace Composer: Multiple igstub processes running when reverting to full desktop....](#page-39-2) 35 [Workspace Composer: Options "Disconnect" and "Reset" grayed out for PCoIP sessions](#page-39-3) ...... 35 [Workspace Composer: Out of memory error when loading User Settings](#page-39-4) ....................... 35

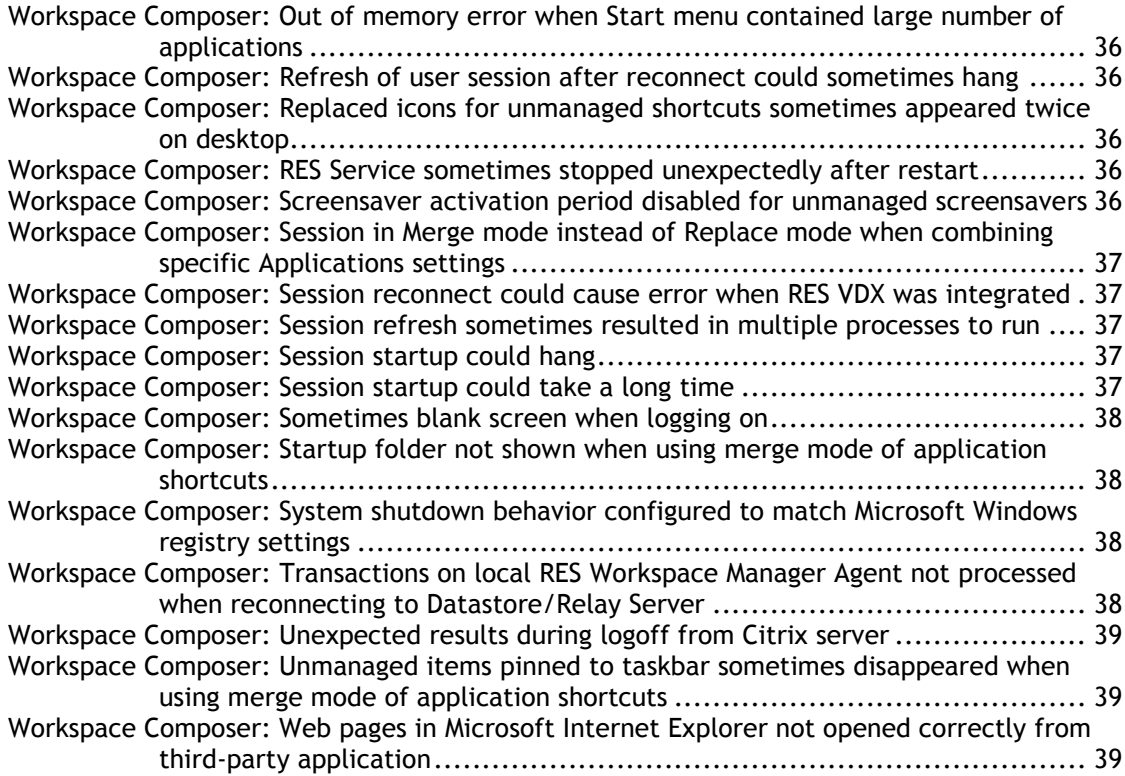

## <span id="page-5-0"></span>**1. Improved Citrix support**

#### <span id="page-5-1"></span>**Citrix XenApp 6 and 6.5: Support for Citrix Worker Groups**

RES Workspace Manager now supports Citrix Worker Groups for publishing applications on Citrix XenApp servers. Like RES Workspace Manager Server Groups, Citrix Worker Groups are collections of XenApp servers that are managed as a single unit.

At **Setup > Integration > Application Virtualization > Citrix XenApp publishing**, on the **Defaults**  tab, Citrix Worker Groups can now be set as Configured servers.

On the **Publishing** tab of **Application Properties**, Citrix Worker Groups from all farms available in the RES Workspace Manager environment can be selected for publishing.

#### <span id="page-5-2"></span>**Citrix XenApp Publishing: Better visibility in Console if imported application fails to publish**

The value '**CTX'** in the **Published** column on at **Composition > Applications > Application List** indicates that the managed application is a Citrix XenApp published application.

If applications are imported into your RES Workspace Manager environment using a Building Block, this may result in the existence of managed Citrix XenApp published applications that refer to Citrix farms to which they could not be published. Instead of '**CTX**', such applications now get the value '**CTX (failed)'** in the **Published** column. This value indicates that the application is configured as a Citrix XenApp published application, but that it has never been published to Citrix successfully from the current RES Workspace Manager environment.. The **Properties > Publishing** tab of these applications also shows a warning to the administrator that the application has never been published to Citrix successfully.

#### <span id="page-5-3"></span>**Citrix XenApp Publishing: Farm field renamed to XenApp Services Site Farm Name**

When configuring the Instant Passthrough method for a Citrix XenApp published application, the name of the Citrix farm must be entered in the **Farm** field (in the **Instant Passthrough settings**  form).

The name to be provided there should be the XenApp Services Site Farm Name as shown in the Citrix Webinterface. This is usually the same as the Citrix farm name shown in the Citrix Delivery Services Console, but it can be changed to something different by the Citrix administrator.

To reflect this important distinction, the **Farm Name** field in the **Instant Passthrough settings** form has been renamed to **XenApp Services Site Farm Name**.

### <span id="page-6-0"></span>**Citrix XenApp Publishing: Notification when using unsupported characters**

Citrix XenApp does not support the following characters in the display name:  $\langle \cdot \rangle$ :: #.\*?= < > | []()". At **Composition > Applications**, the RES Workspace Manager Console now shows a warning message if you try to save a newly created or edited managed Citrix XenApp application with unsupported characters in the title. This allows you to change the Citrix XenApp application title before you save and publish it.

Previously, RES Workspace Manager automatically replaced unsupported characters with an underscore ("\_") without notifying the administrator.

<span id="page-6-1"></span>**Citrix XenApp Publishing: Support for publishing applications and content to multiple farms**

With Citrix XenApp Publising integration, it was already possible to publish a managed application as published application or published content to Citrix servers in a single Citrix farm. It is now also possible to publish a managed application to servers from multiple Citrix farms.

This makes it possible to have a single managed application in the RES Workspace Manager Console, which is published across multiple farms with the same configuration. Previously, a duplicate managed application was required for each Citrix farm.

#### O **Notes**

- Instant Passthrough is automatically disabled for managed applications published to multiple farms, because on the end point RES Workspace Manager cannot determine on which farm the application should be started. Use the Citrix Access Gateway to construct an environment in which an application is automatically started on the farm relevant to the end point.
- If you are using a Relay Server, it is necessary to upgrade to Relay Server 2012 SR2 for this fix to work.

<span id="page-6-2"></span>**Citrix XenApp Publishing: Support for republishing Citrix Applications from Console on non-Citrix server**

It was previously necessary to republish a Citrix published application from a Console running a Citrix server.

RES Workspace Manager now has two different mechanisms for Citrix XenApp publishing:

 The **local publishing** mechanism is used when the RES Workspace Manager Console is running on a Citrix XenApp server and you publish to the farm to which this Citrix XenApp server also belongs.

Local publishing is executed by the RES Workspace Manager Console.

 The **remote publishing** mechanism is used when the RES Workspace Manager Console is not running on a Citrix XenApp server, or when the RES Workspace Manager Console is running on a Citrix XenApp server in a different farm than the target farm.

Remote publishing is executed by the RES Agent Service running on the target Citrix XenApp server.

# <span id="page-7-0"></span>**2. Various performance improvements**

<span id="page-7-1"></span>**Datastore: Performance improvement of database connection check**

The connection to the Datastore is monitored by periodically executing a "SELECT 1" statement to the database. Although this has very little impact on the Datastore, it will generate network traffic. To reduce this traffic, a passive method has been implemented that is based on the state of the Datastore connection object.

#### <span id="page-7-2"></span>**User Settings: Performance improvement**

Optimizations have been made to improve the local User Settings caching (User Settings caching can be configured at **Composition > User Settings > Settings**). Optimizing the actual synchronization process, WMSync, resulted in a reduction of the network I/O. RES Workspace Composer has also been enhanced to only cache individual User Settings if they are actually changed. For example, User Settings for applications that have not been active in the user session will not be cached.

#### <span id="page-7-3"></span>**Workspace Composer: Improved logon time**

The logon time of a user session has been improved by optimizing the loading of user registry settings (.upr files).

<span id="page-7-4"></span>**Workspace Composer: Option to set delay for network refreshes when network connectivity changes**

At **Setup > Advanced Settings**, the setting **# seconds to wait before refreshing upon network connectivity change** has been added. This setting allows you to configure a delay before the Workspace Composer will perform a network refresh after a network connectivity change occurred.

This may be helpful in situations where a laptop changes network connectivity within a short period of time, possibly causing unnecessary Workspace Composer refreshes. For example, if a laptop or workstation reconnects from a WIFI to a LAN network and loses its network connection for a short period of time, this would result in two network refreshes. The new setting may avoid these refresh operations, which allows the user to continue working without having to wait for the refresh to finish.

Also, by configuring a delay, you can ensure that the 'new' network connection is fully established before the refresh takes place, preventing long refresh actions.

The default value for this new setting is zero ("0") seconds, which means that there is no delay and user sessions will refresh immediately after a network connectivity change is detected.

<span id="page-8-0"></span>**Workspace Composer: Performance improvement when starting an offline RES Workspace Manager user session**

When a user started a RES Workspace Manager session on a device that was offline, the session startup could take a very long time. This was caused by the system querying for a domain controller. The long logon time can be decreased by setting the following registry value:

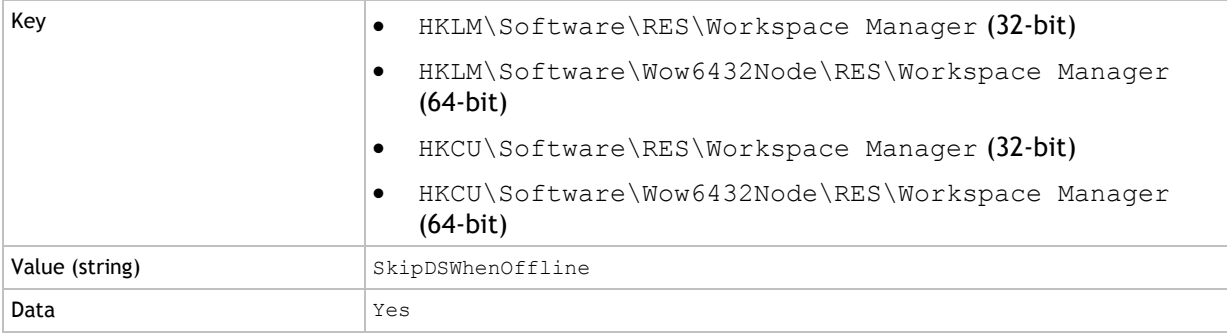

# <span id="page-9-0"></span>**3. Enhancements and Improvements**

<span id="page-9-1"></span>**Access Control: Improved application window load time when users/groups are in multiple domains**

Sometimes, Access Control for applications may be based on groups whose members are users and/or groups from multiple domains. In such situations, determining the full user name may take a long time. To speed up getting access to these applications in the Management Console, the administrator can choose to skip the resolving of full user names. This can be done by adding the following registry settings:

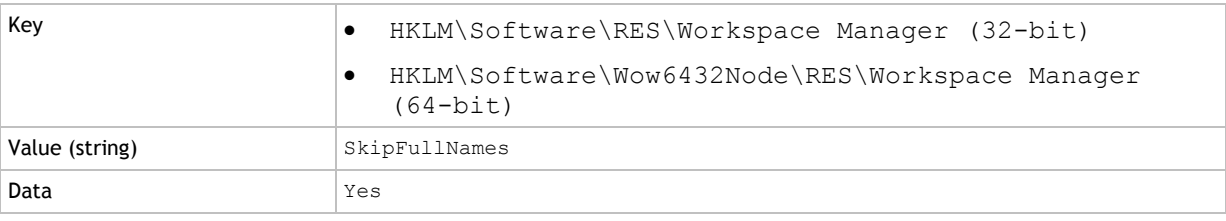

#### <span id="page-9-2"></span>**Agents: Connection information labels changed**

On the **Connection** tab of a specific Agent listed at **Administration > Agents**, the following labels have been changed when the **Datastore Connection** is set to **Connect directly to the Datastore**:

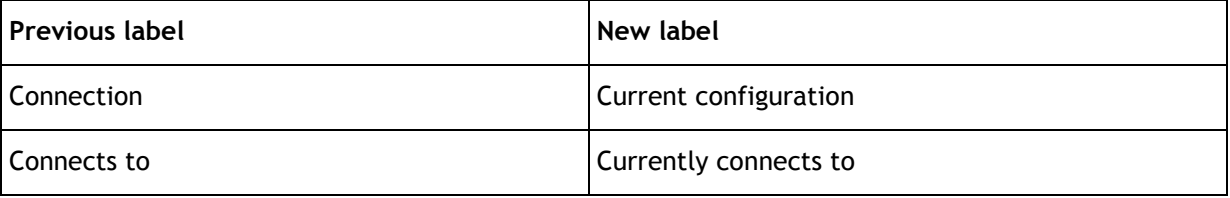

#### <span id="page-9-3"></span>**Agents: Optimization in calculating application user model IDs for Microsoft App-V applications**

The Agent cache calculates the application user model IDs for Microsoft App-V applications every 2 hours. This can take quite some time when there are many App-V applications. An optimization has been made to reduce the time involved to perform this action.

#### <span id="page-9-4"></span>**Applications: Hidden files and folders now browseable for custom icons**

At **Composition > Applications**, when adding a new managed application manually (with or without wizard), it is now possible to select from hidden files and folders if the option "Show hidden files, folders, and drivers" is enabled for the Microsoft Windows system you are working on.

For example, when adding a new application for which you have defined a custom icon in the .lnk file, RES Workspace Manager is now able to select that custom icon from your %SystemRoot%\Installer folder.

#### <span id="page-10-0"></span>**Applications: Improved handling of File Types for Microsoft App-V applications**

At **Composition > Applications**, handling File Types for Microsoft App-V applications has been improved.

- When configuring the settings of a Microsoft App-V application, both the parameter list and DDE information will now correctly be imported in the Console. For existing App-V applications, the Import File Types action must be performed once to update the File Type definitions.
- In the user workspace, File Types for App-V applications (including DDE handling) will now work properly.

#### <span id="page-10-1"></span>**Applications: Unicode Outlook Data File format now supported**

At **Composition > Applications > Email settings**, when creating a new e-mail setting for **Personal Folders**, it is now also possible to create a Personal Folder in the **Outlook Data File** format, which is a unicode format. Before, only the **Outlook 97-2002 Data File** format, which is an ANSI format, was supported.

<span id="page-10-2"></span>**Applications: Possible to hide applications when using option "Merge with unmanaged shortcuts"**

At **Composition > Applications**, when **Windows Shell shortcut creation** is set to **Merge with unmanaged shortcuts**, it is now possible to hide an application in the user workspace by selecting the following options when configuring the settings of the application:

- **Replace existing unmanaged shortcuts** (available on the application's **General** tab)
- **Hide application** (available on the application's **Settings** tab)

#### <span id="page-10-3"></span>**Applications: Renamed Settings option**

At **Composition > Applications**, on the **Settings** tab, the option **Refresh start menu if new software is installed (only if merging with unmanaged shortcuts)** has been renamed to **Refresh start menu if new software is installed**.

This option is only available if **Windows Shell shortcut creation** is set to **Merge with unmanaged shortcuts**. When switching to **Merge with unmanaged shortcuts** for the **Windows Shell shortcut creation** the option becomes active.

For new installations of RES Workspace Manager 2012 SR2, the option **Refresh start menu if new software is installed** is selected by default. After upgrading existing environments, the current configuration is maintained.

#### <span id="page-11-0"></span>**Console: Changes in default view Composition section**

The default view of nodes in the **Composition** section has been changed. To make the appearance less cluttered, the following nodes are now collapsed by default:

- **Applications**
- **Actions By Type**
	- **Files and Folders**
- **Desktop**

By default, the following node is expanded:

**Actions By Event**

#### <span id="page-11-1"></span>**Console: Setup section and Setup menu rearranged**

In the RES Workspace Manager Console, the **Setup** section and **Setup** menu have been rearranged to give a better overview. The **RES Software** node has been added, grouping the different RES Software product integration nodes: **RES Automation Manager**, **RES HyperDrive**, **RES VDX** and **RES IT Store**, which is now separated from the **RES Automation Manager** node.

#### <span id="page-11-2"></span>**E-mail settings: Configure Service Microsoft Exchange Online (Office 365) update**

At **Composition > Applications > E-mail settings**, you can configure mail profiles for users for Microsoft Exchange Online (Office 365). On the **Configure Service - Microsoft Exchange Online (Office 365)** window, the label for using the specified URL to connect to the proxy server has been changed to **Use the following URL to connect to the proxy server for Office 365** and the text **Proxy server URL** in front of the address bar was removed.

<span id="page-12-0"></span>**Exception tabs on Agents node: ability to use zones in Access Control on Workspace Containers**

Because of its device-specific nature, an exception tab for the node **Administration > Agents** would apply if the user session ran on a computer that only matched the Workspace Container's **Computer Control**. The Workspace Container's **Access Control/Identity** and **Access Control/Locations and devices** were ignored.

In RES Workspace Manager 2012 SR2, *Agent-related* zone rules set on the Workspace Container are now taken into account when determining the applicability of an exception tab for the node **Administration > Agents**. This makes it possible, for example, to define different Datastore or Relay Server connections on exception tabs based on Agent-specific properties such as IP address.

The following zone rules are not Agent-specific and are therefore not evaluated when defining the Workspace Containers on which to base an exception tab for the **Agents** node:

- Citrix Receiver client type
- Session Type
- (Partial) terminal server listener name
- User property
- VDX / Workspace Extender

The Workspace Container's **Access Control/Identity** is still ignored for exception tabs on the node **Administration > Agents**; and the evaluation of Workspace Container applicability for an exception tab remains unchanged for all other features and nodes.

<span id="page-12-1"></span>**Locations and Devices: New Zone rule based on computer Active Directory Group membership**

#### At **User Context > Location and Devices**, a new Zone rule has been added: **Active Directory Group membership**.

This Zone rule allows you to set up context rules based on the computer's group membership in Active Directory. For example, if you have your printers configured based on group memberships, a computer is granted access to the printers based on its group membership.

In the list of Zone rules, the new Zone can be found under **Active Directory**. The existing Zone rules **Computer OU membership** and **(Partial) computer name** have also been moved there, and their names shortened to **OU membership** and **(Partial) name**.

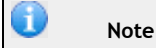

Active Directory Group membership is supported for:

- Active Directory groups
- <span id="page-12-2"></span>NT Domain groups

**Locations and Devices: Zone rule "Operating System Version" extended**

At **User Context > Location and Devices, New/Edit Zone**, the Zone rule for **Operating System Version** has been extended with Microsoft Windows 8 and Microsoft Windows 2012.

#### <span id="page-13-0"></span>**Locations and Devices: Zone rules menu restructured**

At **User Context > Locations and Devices**, you can specify Zone rules (on the **Rules** tab) to control the access to e.g. applications and printers, based on the location where and the device on which a user session is started.

Several zone rules have been renamed:

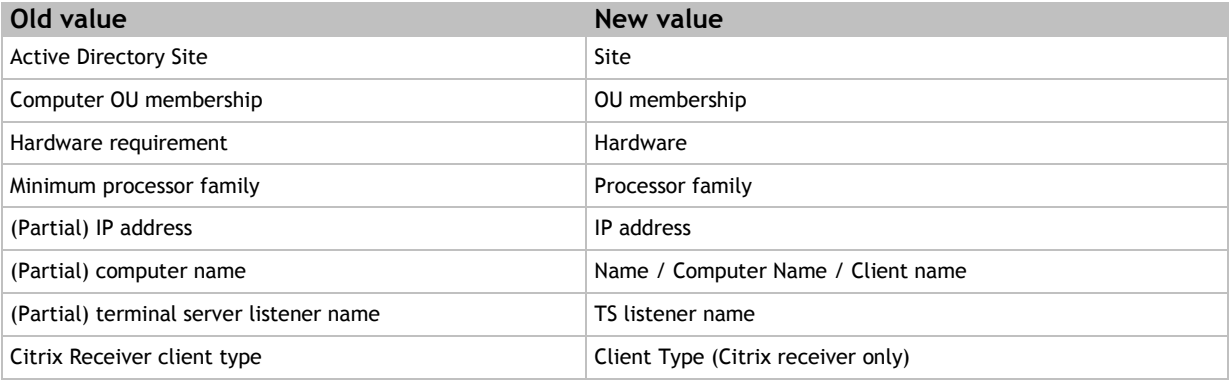

The zone rule descriptions have been clarified and made more consistent.

The menu of zone rules has been restructured to provide a better overview of the available zone rules. Some rules (such as IP address) can be accessed from multiple menu sections. The new structure is as follows:

- Active Directory
	- Site
	- Group membership
	- OU membership
	- User property
- Computer
	- Hardware
		- **-** CD/DVD writer
		- **-** Chassis type
		- **Minimum CPU clock speed**
		- **Minimum installed memory**
		- **Minimum screen color depth**
		- **•** Minimum screen resolution
		- **Number of processors**
		- **Processor architecture**
		- **•** Processor family
	- $-$  IP address
		- **IP** address
		- **IP** address range
	- Name
	- Operating system
		- **Bit version**
- **version**
- USB storage device
	- **Serial number**
	- Vendor ID/product ID
- Configuration
	- Environment variable
	- $-$  Files and folders
		- **File version**
		- **File or folder exists**
	- FIPS compliancy
	- Hardware token
		- **USB** storage device
- Serial number
- Vendor ID/product ID
	- Operating system
		- **Bit version**
		- **version**
	- Registry setting
- Network
	- Computer name
	- IP address
		- **IP** address
		- **IP** address range
	- Remote host / URL
	- TS listener name
	- Wireless Access Point
	- Wireless network
- Remote Desktop
	- $-$  IP address
		- **IP** address
		- **IP** address range
	- Client name
	- Client type (Citrix Receiver only)
	- Session type
	- TS listener name
	- VDX / Workspace Extender

Depending on which zone rule is selected, certain values, e.g. Computer and Network, may be predefined.

<span id="page-15-0"></span>**Microsoft App-V: Support for linked User Settings between Microsoft App-V applications from same package**

The existing functionality to link User Settings between multiple managed applications has been extended to App-V applications.

In order to link the User Settings of one App-V applications to another App-V application, both applications must be from the same package (e.g. an App-V Microsoft Office package), and they must be configured to capture the **User package generated by App-V on session end** (recommended) or **User package generated by App-V on application end** (on the **Capturing** tab).

#### <span id="page-15-1"></span>**RES IT Store Integration**

At **Setup > Integration > RES Software**, a new node is available for **RES IT Store**, previously known as Service Orchestration. In earlier releases, Service Orchestration was part of the **RES Automation Manager** node.

With RES IT Store integration enabled, the **RES IT Store Service** is available for selection as an Access Control principle for settings and applications.

<span id="page-15-2"></span>**Security: Ability to export network log file in .xml format via command line**

It is now possible to export the network security log file in the interchangeable  $\ldots$ ml format via the following command line:

 Pwrtech.exe /exportlog /type=network /output=output location /start=start date /end=end date

#### Example:

Pwrtech.exe /exportlog /type=network /output=c:\networklogs.xml /start=20120101 /end=20120630

The values for output, start and end can be specified. The values for start and end need to be set in the YYYYMMDD (optionally YYYMMDDHHMMSS) format and are not mandatory. The Console administrator needs to have at least read permission on the **Network Connections** node (at **Security > Network Connections**) to export the log file successfully. If the command line is executed with insufficient access rights, the .xml export file will contain no data.

#### <span id="page-15-3"></span>**Usage Tracking: New option to include path and executable of application in log**

By default, the Usage Tracking feature only tracks the names of applications, and exposes this information in the Usage Tracking Viewer and Reporting Web Services queries.

At **Setup > Usage Tracking**, the option **Log path and executable in addition to application name** has been added. With this option enabled, the Usage Tracking feature will also store and expose the full path to application executables. This makes it possible to distinguish between different applications with the same name, for example if different managed or unmanaged version of the same application exist in your environment.

The new option is not selected by default after upgrading to RES Workspace Manager 2012 SR2.

п **Note**

If you are using a Relay Server, it is necessary to upgrade to Relay Server 2012 SR2 for this fix to work.

#### <span id="page-16-0"></span>**Usage Tracking Viewer: Date range added to tabs "OU" and "Computer"**

In the Usage Tracking Viewer (available from **Setup > Usage Tracking** and from **Diagnostics > Usage Tracking Overview**), the tabs **OU** and **Computer** have been extended with the option to specify a date range.

- On the **OU** tab, it is now possible to specify a date range based on weeks
- On the **Computer** tab, it is now possible to specify a date range based on dates

The date ranges on both tabs are available for all graph types.

<span id="page-16-1"></span>**User Sessions: Last set value of "Limit view to 1000 sessions" remembered across different instances of Console**

At **Diagnostics > User Sessions**, the option **Limit view to 1000 sessions** can be selected to increase readability and reduce the time needed to fill the User Sessions in very large environments. From now on, the last configured value for this setting is remembered across different instances of the Console. This value is stored in the **Preferences** section of the user's pwruser.ini file as **LimitUserSessions** with a Yes/No value.

<span id="page-16-2"></span>**User Settings: New templates available for desktop icons**

At **Composition > User Settings**, new templates have become available for desktop icons for Microsoft Windows XP, Windows 2003, Windows Vista and Windows 7. These templates help to preserve and roam desktop icons. This improves the management of personal items in the Desktop folder, especially when roaming sessions between different environments. It also helps to preserve the desktop icon positions properly when using mandatory profiles.

The new templates can be found as a global User Setting under **Windows > Vista or later > Control Panel > Desktop Icons** and **Windows > XP/2003 > Control Panel > Desktop Icons**.

#### 0 **Note**

This User Settings template only applies to sessions using the Microsoft Windows Shell.

<span id="page-16-3"></span>**User Settings for applications: Interface changes and possibility to track multiple folders**

The label **Folder to track** at **Composition > Applications**, on the **User Settings > Tracking** tab of an application has been renamed to **Folders to track** and as of the RES Workspace Manager SR2 release it is possible to track multiple folders, which are separated by a semicolon (;).

When upgrading from RES Workspace Manager 2012 SR1 or earlier to RES Workspace Manager 2012 SR2, the actual folders that are being tracked are shown at **Folders to track** (**Composition > Applications**, on the **User Settings > Tracking** tab of an application) instead of as **User Setting exclusion** under **Items to exclude**.

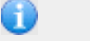

**Note**

Please note, in a mixed environment of RES Workspace Manager Console 2012 SR2 and RES Workspace Composer 2012 SR1 or earlier, subfolders of %LOCALAPPADATA% (e.g. %LOCALAPPDATA%\Microsoft) will not be tracked.

<span id="page-17-0"></span>At **Security > Applications > Websites**, the **Whitelisting** mode of **Website Security** allows you to determine which specific URLs end users are allowed to access. All other URLs trigger a security event and are either blocked or allowed but logged (**Learning** mode). When a security event is triggered, the end user is shown a message.

Certain websites contain iFrames that load a redirected URL in the background. If using Internet Explorer 8.0 on Windows 7 Service Pack 1 with User Account Control (UAC) enabled, such a redirected URL would trigger a security event for the **Website Security** feature. As a result, end users would sometimes be confronted with a whole series of security messages, which could only be prevented by configuring rules to allow each redirected URL.

To handle redirected websites more efficiently, a new section **Redirected websites** has been added to the **Settings** tab of **Website Security**. It offers two new options that are both enabled by default after upgrading to RES Workspace Manager 2012 fixpack 3:

- **Log security events**: Clear this option if log entries should not be created for redirected websites that are accessed as a result of iFrames.
- **Notify user with message box**: Clear this option to suppress messages to end users when they are being redirected to another website as a result of iFrames.

#### <span id="page-17-1"></span>**Workspace Composer: Improved restoring of User Settings for published applications**

At **Diagnostics > User Sessions**, when restoring User Settings for a published application, end users will now receive the message **Do you allow the RES Workspace Manager to automatically close and restart the application during the User Setting restore process?** if they have the application running.

- If end users click **Yes**, RES Workspace Manager will close the published application in the user session, apply the User Settings for that application, and restart the published application with the restored User Settings.
- If end users click **No**, they will receive the message **Please close the application before restoring User Settings**. In the Console, the message **Failed to restore the User Settings: application is still running** is shown and no User Settings for that application will be restored.

Previously, RES Workspace Manager would close the application in the user session without warning and restore the User Settings for that application. Closing the application would also end the published application session if it was the last active application in the session.

<span id="page-17-2"></span>**Workspace Composer: New option showing progress and ability to cancel Folder Synchronization**

At **Composition > Actions By Type > Files and Folders > Folder Synchronization** and for specific applications at **Applications > Configuration > Actions**, the new option **Show Progress and allow cancel** has been added. When selected, the progress of the Folder Synchronization will be shown to the end user and there is a possibility to cancel the Folder Synchronization. This option will not be effective when an interval is set for Folder Synchronization at **Composition > Actions By Type > Files and Folders > Folder Synchronization**.

#### <span id="page-17-3"></span>**Workspace Composer: Possibility to start applications minimized in system tray**

Applications minimized to the system tray and configured with the option **Maximum instances** set to 1 (**Settings** tab at **Composition > Applications**) now also appear in the Workspace Composer when started.

<span id="page-18-0"></span>When a user is running an RES Workspace Manager-managed Microsoft TS Desktop session, and selects **Shut down** or **Restart** from the Start Menu, the Terminal Server will now be restarted or shut down instead of being logged off.

When restarting or shutting down the Terminal Server, RES Workspace Manager will take into account the presence of Microsoft Window Updates and the corresponding GPO Policy "Do not display: 'Install Updates and Shut Down' option in Shut Down Windows dialog box".

To enable restarting or shutting down the Terminal Server, the option **Disable "Shutdown" for all users on all computers** (at **Composition > Desktop > Lockdown and Behavior > Start Menu and Taskbar** area) must be cleared for those users having the appropriate administrative rights.

## <span id="page-19-0"></span>**4. Fixes**

<span id="page-19-1"></span>**Access Balancing: Log entries not correct for logon duration of sessions**

At **Administration > Performance**, when **Access Balancing** was enabled, the entries in the **Log** did not show the correct logon duration of a session. This has been fixed.

<span id="page-19-2"></span>**Access Control: Changes to objects configured with access based on "NOT User/Group" sometimes ignored**

If objects were configured with **NOT User/Group** for **Access Control**, changes to this setting were sometimes ignored. Also, if such objects were opened in the Console and closed by clicking **OK** without making any changes, RES Workspace Manager would still regard them as changed objects, resulting in unnecessary and unexpected database changes and new Audit Trail entries. These issues have been fixed.

#### <span id="page-19-3"></span>**Access Wizard: Error when adding users to an application using group filters**

Consider the following scenario:

- At **Composition > Applications**, when configuring an application, **Type** was set to **Controlled by application manager(s)** on the application's **Access Control > Identity** tab.
- The application manager used a group filter when adding users to an application in the Access Wizard.

Process pwrfunc.exe Procedure frmAdd.AddUser Error  $\#$  5 **Error description Invalid procedure call or argument** 

In this scenario, the following error occurred:

This has been fixed.

<span id="page-19-4"></span>**Agents: Sometimes Agents failed to get in sync on 64-bit operating systems**

Sometimes on 64-bit operating systems, RES Workspace Manager Agents failed to get in sync and could log errors such as "Failed to load DLL" in the Errors Log (at **Diagnostics > Errors**). This has been fixed.

<span id="page-20-0"></span>Consider the following scenario:

- Caching is enabled for applications (globally at **Composition > User Settings**, **User Setting caching** or on application level at **User Settings > Properties** tab of the application)
- At **Composition > Applications**, on the **Properties** tab of the **User Settings** of an application, for **Options**, **Apply** is enabled for **Apply on application start**

The User Settings for an application would not be cached if the user did not start that application during a managed online session. Thus, when the user would then open that application during an offline session, the User Settings for that application could not be restored from cache resulting in an application without User Settings. This has been fixed. With the scenario described above, User Settings for applications are now pre-cached at session start without applying them.

#### <span id="page-20-1"></span>**Applications: Changed default value of "Start tracking" for User Settings**

Consider the following scenario:

- At **Composition > Applications > Settings** tab, no alternative **Defaults for new applications** are specified.
- A new application is configured with **Zero Profile mode: Track any setting changed by application immediately** (on the application's **User Settings > Properties** tab).

In this situation, the default value for **Start tracking** on the application's **User Settings > Tracking** tab is now **After application has started and is ready to be used**. In previous versions, the default value was **Immediately when applications starts**.

#### <span id="page-20-2"></span>**Applications: Incorrect behavior for defaults for new applications settings**

At **Composition > Applications > Settings**, you can configure **Defaults for new applications**. These settings will then automatically be applied to new applications created with the options **New Application** or **New Application (using Wizard)**.

The following issues have been fixed for **Defaults for new applications** (on the tab **User Settings > Properties**):

- If **Zero Profile mode** was configured to anything other than **Track any setting changed by application immediately**, newly created applications were still configured with **Track any setting changed by application immediately** as default **Zero Profile mode**.
- If **Zero Profile mode** was configured to **Track any setting changed by application immediately**, the tab **User Settings > Tracking** contained the option **Any file larger than**. This option should not have been available.

<span id="page-21-0"></span>**Applications: Maximum instances setting sometimes limited the number of instances too soon**

At **Composition > Applications**, when configuring an application, the setting **Maximum instances** can be set on the **Properties > Settings** tab of the application. This setting sometimes limited the number of instances too soon when an application launched multiple executables with a launcher.exe.

This behavior only happened after having installed RES Workspace Manager 2012 Fixpack 9.7.0.4 or higher and was a result of the fix for the issue "Workspace Composer: Managed applications with system tray icon only not handled correctly", where an improved detection mechanism of threads belonging to an application was implemented.

The calculation of maximum instances has been fixed.

#### <span id="page-21-1"></span>**Applications: Menus of .OSD file not shown in Import Wizard**

At **Composition > Applications**, when importing an application based on an .OSD file, and the option **Create menus as found in App-V osd files** was selected in the Import Wizard, the menus found in the .OSD file where created, but not shown in the wizard during import. This has been fixed.

<span id="page-21-2"></span>**Applications: New (imported) application name sometimes wrong**

At **Composition > Applications**, when adding a new managed application with or without wizard or by using the **Import Wizard**, the application name was sometimes wrong. This has been fixed. If available, RES Workspace Manager now displays the "LocalizedFileName" of the application, otherwise the actual file name of the application is shown.

<span id="page-21-3"></span>**Applications: Possible to hide applications when using option "Merge with unmanaged shortcuts"**

At **Composition > Applications**, when **Windows Shell shortcut creation** is set to **Merge with unmanaged shortcuts**, it is now possible to hide an application in the user workspace by selecting the following options when configuring the settings of the application:

- **Replace existing unmanaged shortcuts** (available on the application's **General** tab)
- **Hide application** (available on the application's **Settings** tab)

<span id="page-21-4"></span>**Applications Security: Log entries not shown for process names longer than 15 characters**

At **Composition > Applications**, when configuring an application, the tab **Security > Log** did not show any entries for Read-Only Blanketing if process names were longer than 15 characters. This has been fixed.

<span id="page-22-0"></span>Consider the following scenario:

- A Building Block was created using the menu option **Action > Select items for Building Blocks** or **Action > Create Building Blocks of selected items**.
- The administrator chose to create a single file and selected an existing Building Block file to be overwritten.

In this scenario, the resource file (. XBB) of the Building Block to be overwritten was not overwritten if the contents of the new resource file were the same or less. This has been fixed.

<span id="page-22-1"></span>**Building Blocks: Error when importing Building Blocks containing "Defaults for new applications"**

At **Action > Import Building Blocks**, when importing a Building Block that contained **Defaults for new applications**, the error message "Object variable or With block variable not set" could be shown. If this error occurred, the **Defaults for new applications** were not imported. This has been fixed.

#### <span id="page-22-2"></span>**Building Blocks: Unattended import of Building Blocks sometimes not working**

When importing Building Blocks using a command line (unattended import), the Building Blocks were sometimes not imported if the import took too long. This could happen when multiple Building Blocks were imported or if there was a high CPU usage. This has been fixed.

#### <span id="page-22-3"></span>**Building Blocks: Website rules imported with Building Block not always shown in rule list**

At **Security > Applications > Websites**, when importing a Building Block that contained website rules, the rules were sometimes not shown immediately in the list of rules on the **Websites** tab. They would first be shown after changing screens and returning to the **Websites** tab. This has been fixed.

<span id="page-22-4"></span>**Citrix XenApp 6.5: Access Wizard not working properly**

When using the RES Workspace Manager component Access Wizard on Citrix XenApp 6.5, adding users to or removing users from a published application did not work. This has been fixed.

## <span id="page-23-0"></span>**Citrix XenApp Publishing: Application (re)publishing sometimes failed**

If the title of a Citrix XenApp published application was changed case sensitively, (re)publishing of the application (at **Composition > Applications**) failed. In this situation the error "An error occured while saving the file '{...GUID...}'.ica" was shown in the Console, a message was given that the application was republished successfully, but the case sensitive changes to the application title were not saved. This has been fixed.

Also, if an application with title "APPLICATION A" was created and published (at **Composition > Applications**) and a second application with title "Application A" was created and published, the RES Workspace Manager Console showed the error "An error occured while saving the file '{...GUID...}'.ica", reported that the application was published successfully, but "Application A" was not saved. This has been fixed.

As the distinguished name of Citrix XenApp published applications is case sensitive and it is not allowed to create two applications with only case sensitive differences in the distinguished name, RES Workspace Manager will add the application ID to the application title if the title is identical or only has case sensitive differences compared to another published application.

#### <span id="page-23-1"></span>**Citrix XenApp Publishing: Notification when using unsupported characters**

Citrix XenApp does not support the following characters in the display name:  $\langle \cdot |:H, *?=<>|[1()^{\cdots} \cdot At$ **Composition > Applications**, the RES Workspace Manager Console now shows a warning message if you try to save a newly created or edited managed Citrix XenApp application with unsupported characters in the title. This allows you to change the Citrix XenApp application title before you save and publish it.

Previously, RES Workspace Manager automatically replaced unsupported characters with an underscore (" ") without notifying the administrator.

<span id="page-23-2"></span>**Citrix XenApp Publishing: Session sharing not always possible when starting published application from Citrix Published Desktop**

If a published application was started from a Citrix Published Desktop, session sharing might not work.

To solve this problem, add the following registry settings:

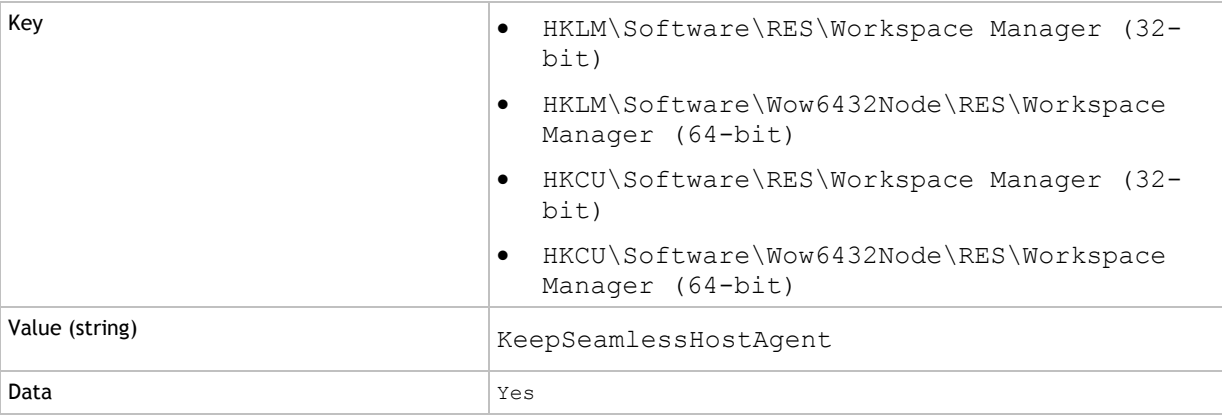

#### <span id="page-24-0"></span>**Citrix XenApp Publishing: System-tray-only applications not launched properly as published applications**

Applications that were not visible in the taskbar (e.g. Lync Client) did not launch properly as published application. If such a system-tray-only application was launched and it was the only application within the user's session on the Citrix XenApp server, the Workspace Composer did not pick up on the process and immediately logged off the session.

To prevent this error, add the name of the application executable to the following registry key:

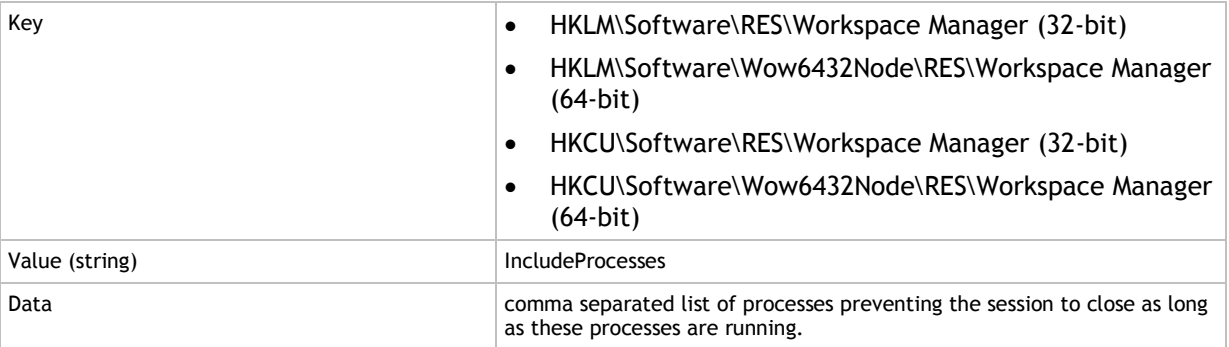

<span id="page-24-1"></span>**Citrix XenApp Streaming: Incorrect icon shown after publishing**

When publishing a Citrix XenApp Streamed Application using the application's default icon, the icon of Raderun.exe could appear in the Citrix XenApp Management Console. This has been fixed.

<span id="page-24-2"></span>**Console: Case sensitive changes to objects sometimes not saved**

In the Console, when case sensitive changes were made to an object, e.g. an application, the changes were sometimes not saved when clicking **OK** to close the object. This has been fixed.

#### <span id="page-24-3"></span>**Diagnostics: User Settings location not available in User Event Log**

At **Diagnostics > Event Log**, the error "User Settings location not available" might occur in the User Event Logs if a User Settings location was available. This has been fixed.

<span id="page-25-0"></span>In a very specific scenario, an error in a locally cached XML file would cause Home Directory Maintenance or Profile Directory Maintenance to work incorrectly after a first-time cache initialization. This has been fixed.

The relevant scenario was as follows:

- Local caching was enabled (at **Composition > User Settings > Settings**).
- A file was added in the root folder of the Model Directory of **User Home Directory** or **User Profile Directory** (at **Composition > Actions By Type > Files and Folders > User Home Directory** OR at **Composition > Actions By Type > Files and Folders > User Profile Directory**).
- On the **Actions** tab of the **User Home Directory** or **User Profile Directory**, an **Action** was defined for the file located in the root folder of the Model Directory.

#### <span id="page-25-1"></span>**Directory Services: Irrelevant Active Directory Groups shown**

Consider the following scenario:

- At **User Context > Directory Services**, select **Test Now** for your Active Directory domain
- Search in **Groups** (deselecting **Users** and **OUs**)

The search results included Active Directory Security Groups and Active Directory Distribution Groups, but no access control can be set for Active Directory Distribution Groups. This has been fixed. The search results will now only include Active Directory Security Groups.

<span id="page-25-2"></span>**Dynamic Privileges: Not working correctly if user was administrator**

Consider the following situation:

- At **Composition > Applications**, an application was opened and dynamic privileges for the application were configured at **Security > Dynamic Privileges**.
- The field **Access token** was set to **Add administrator rights**.
- In the RES Workspace Manager session, the user was an administrator.

In this case, the dynamic privilege for the application did not work. This has been fixed.

<span id="page-25-3"></span>**Dynamic Privileges: Removing administrator rights caused an error**

Consider the following situation:

- At **Composition > Applications**, an application was opened and dynamic privileges for the application were configured at **Security > Dynamic Privileges**.
- The field **Access token** was set to **Remove administrator rights**.
- In the RES Workspace Manager session, the user was an administrator.

In this case, when the user opened the application, the user received the error message "The application was unable to start correctly (0xc0000142). Click OK to close the application" and the application did not start. This has been fixed.

## <span id="page-26-0"></span>**Environment Variables: Unicode support for setting Environment Variables**

RES Workspace Manager always configured Environment Variable values with an ANSI string, even if the Environment Variable was configured to contain a unicode string (e.g. by using \$adinfo(...) to retrieve data that was configured as unicode in Active Directory). This sometimes resulted in unexpected behavior if the Environment Variable was retrieved again for later use. This has been fixed. RES Workspace Manager now supports Unicode for Environment Variable values.

#### <span id="page-26-1"></span>**Error message: "Error (0) OpenFileWithRetry" because of timing issue**

At **Diagnostics > Errors**, under rare circumstances, the following error could appear in the common error log:

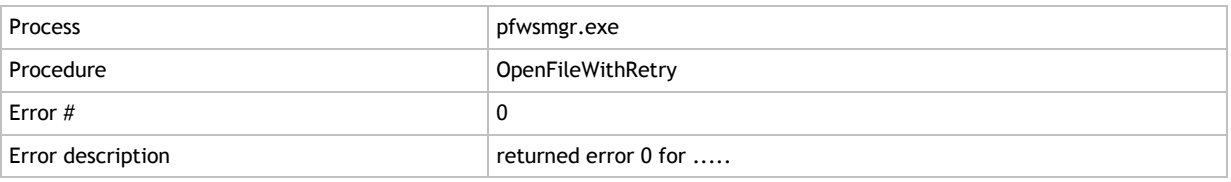

This has been fixed.

#### <span id="page-26-2"></span>**Folder Redirection: Icons disappear from thin client after logoff from fat client**

At **Composition > Actions By Type > Files and Folders > Folder Redirection**, if the Desktop folder was redirected, icons would sometimes be missing from the desktop on a thin client if the end user had previously logged off from a fat client. This has been fixed.

<span id="page-26-3"></span>**Folder Synchronization: .tmp files in target location not always deleted after synchronization**

#### At the start of **Folder Synchronization**, a file with a format such as

FSP################################.tmp is created. If a **Folder Synchronization** was interrupted (e.g. caused by a network hiccup), these . tmp files were not deleted from the target location after the synchronization finished. This has been fixed. These . tmp files are now deleted before a new folder synchronization starts.

<span id="page-26-4"></span>**Folder Synchronization: File attribute "system" added to \*.id and \*.meta files**

At **Composition > Actions By Type > Files and Folders**, when **Folder Synchronization** is configured, the folders that are synchronized contain  $*$ . id and  $*$ . meta files.

In previous releases, these files became visible when a user enabled the Microsoft Windows Explorer option "Show hidden files and folders". As users did not recognize these files they would delete them. When these files were deleted, Folder Synchronization would reinitialize and during the next Folder Synchronization the deleted files would be placed back on the user's system. This was experienced as unwanted behavior of RES Workspace Manager.

To prevent the files from being shown to the user when the Microsoft Windows Explorer option "Show hidden files and folders" is selected, the file attribute "system" has been added to the \*.id and \*.meta files. The files will still be shown if the Microsoft Windows Explorer option "Hide protected operating system files (Recommended)" is deselected.

<span id="page-27-0"></span>**Installation: ODBC connection window not always appearing when creating a 64-bit Data Source**

When installing or upgrading to RES Workspace Manager 2012 using the Console-only installation (RES-WM-2012-Console.msi), the component pwrx64.exe was not installed. Due to this missing component, the ODBC connection window did not appear if a 64-bit Data Source was created (at **Composition > Applications > Data Sources**). This has been fixed.

#### <span id="page-27-1"></span>**Instant Passthrough: Application interception on local system**

Consider the following scenario:

- At **Composition > Applications**, an application was configured and on the **General** tab the option **If managed shortcut was not used: Intercept new process and apply configuration** was selected.
- At **Setup > Integration > Application Virtualization**, **Instant Passthrough** was enabled for published applications.

Applications that were run as Instant Passthrough application were intercepted on the local system. These applications should not have been intercepted, because they were launched on a remote server.

This has been fixed. If Instant Passthrough is enabled, no interception will take place.

<span id="page-27-2"></span>**Licensing: Error when more than one license edition was found in RES Workspace Manager Console**

If a RES Workspace Manager environment contained a combination of My Workspace and Bronze licenses, the following message was sometimes shown in the Console on the **Licensing** node (at **Setup > Licensing > Licenses** tab):

"More than one license edition was found. RES Workspace Manager will run as "Bronze" until the licenses from that edition are removed or upgraded."

This has been fixed. The message will no longer be shown if an environment contains a combination of only My Workspace and Bronze licenses, as these licenses are compatible with each other. Removal or upgrading of the Bronze license is not necessary.

<span id="page-27-3"></span>**Licensing: Named users button displayed no information**

At **Composition > Applications**, when configuring an application, the tab **Properties > Licensing** did not show any information when the **Named users** button was clicked. This has been fixed.

<span id="page-27-4"></span>**Licensing: Unable to start offline session on laptop when local time deviated significantly from actual time**

When the local time on a laptop running an Agent deviated significantly (more than several days ahead of the actual time), certain cleanup jobs within the Agent service could start cleaning up the claimed named license for the laptop. As a result, users were no longer able to start an offline session, because there was no cached license available. This has been fixed.

#### <span id="page-28-0"></span>**Location and Devices: Selecting zone for application required too many access rights**

At **Composition > Applications**, when configuring an application and an administrator wanted to select a Zone for the application (on the tab **Access Control > Location and Devices**), the administrator needed modify rights for the nodes **Composition > Applications** and **Administration > Administrative Roles**). This is incorrect: to select a zone for an application, an administrator should only need modify rights for Applications. This has been fixed.

#### <span id="page-28-1"></span>**Lockdown and Behavior: Renamed Printing Preferences setting**

The option **Hide "Add/remove printer" for end end users in Printing Preferences** in the Console (at **Composition > Desktop > Lockdown and Behavior**, on the **Settings** tab) has been renamed to **Hide "Connect/Disconnect printer" in Printing Preferences** so that it matches the name of the option it controls in the end user's Printing Preferences.

#### <span id="page-28-2"></span>**Microsoft App-V: .PKG files not saved as User Settings if default location changed**

For Microsoft App-V applications, if the location of . PKG files differed from the default location (%appdata%\softgrid client\<sgappguid>), these files were not saved as User Settings. This has been fixed.

#### <span id="page-28-3"></span>**Microsoft App-V: Applications did not start**

Consider the following scenario:

- At **Composition > Applications**, a Microsoft App-V application was configured.
- On the application's **Properties > General** tab, the options **Use SCCM to deploy App-V application** was selected.
- At **Setup > Integration > Application Virtualization > Microsoft App-V**, **Microsoft App-V Client to use: As specified in command line of application** was selected.

In this scenario, it was not possible to start the application with Microsoft App-V integration. This has been fixed.

#### <span id="page-28-4"></span>**Microsoft App-V: Error "Subscript out of range" for pwrgrids.exe when starting application**

At **Diagnostics > Errors**, starting a Microsoft App-V application could result in the following error in the common error log:

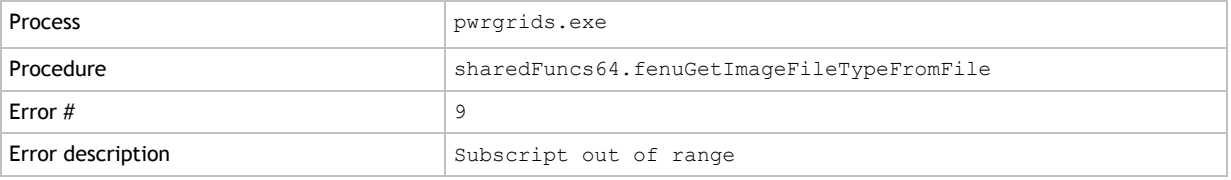

In addition, crashes of pwrgrids.exe could be reported in the Microsoft Windows Event Log. This has been fixed.

#### <span id="page-28-5"></span>**Microsoft App-V: Option to deploy using SCCM not always visible**

At **Composition > Applications**, when configuring Microsoft App-V applications, the option **Use SCCM to deploy App-V application** on the tab **Properties > General** was not always visible. This has been fixed by optimizing the check for vapplauncher.exe.

<span id="page-29-0"></span>When User Settings were saved or applied for Microsoft App-V applications, this was not logged in the User Event Log (at **Diagnostics > User Sessions**). This has been fixed.

#### <span id="page-29-1"></span>**Microsoft App-V: Unmanaged shortcuts not always replaced by managed shortcuts**

Consider the following scenario:

- At **Composition > Applications**, on the **Settings** tab, the **Windows Shell shortcut mode** was set to **Merge with unmanaged shortcuts**.
- For Microsoft App-V applications, on the **General** tab, the option **Replace existing unmanaged shortcuts** was selected.

In this scenario, unmanaged shortcuts in the Start menu and/or on the desktop were not properly replaced by a managed shortcut. This has been fixed.

<span id="page-29-2"></span>**Microsoft App-V: Website security not working for Microsoft Internet Explorer running inside Microsoft App-V bubble**

Website security was not working for Microsoft Internet Explorer that was running inside an Microsoft App-V bubble. This has been fixed.

<span id="page-29-3"></span>**Printers: Adding printers sometimes caused crash of Console**

At **Composition > Action by Type > Files and Folders > Printers**, when adding a printer from a 64 bit machine using a 64-bit printer driver, the Console could crash. This has been fixed.

<span id="page-29-4"></span>**Read-Only Blanketing Security: Renaming of folders for authorized processes not allowed**

At **Security > Data > Read-Only Blanketing**, when Read-Only Blanketing was enabled, it was not possible to rename folders for authorized processes, e.g. from within an application. The rename action would be blocked. This has been fixed.

<span id="page-29-5"></span>**RES Automation Manager Integration: Authentication error when Console user member of nested group**

Consider the following scenario:

- The Console user is a member of a nested group in Active Directory
- At **Setup > Integration > RES Software > RES Automation Manager**, on the **Settings** tab, RES Automation Manager Integration is enabled
- At **Setup > Integration > RES Software > RES Automation Manager**, on the **Settings** tab, **Microsoft Windows authentication** is selected as authentication method

When clicking **Test Now**, an error might be reported. Authentication for RES Automation Manager Integration did not work correctly for users that were a member of a nested group in Active Directory. This has been fixed.

#### <span id="page-30-0"></span>**RES HyperDrive Integration: Wrong weekday shown for Dropbox migration deadline**

At **Setup > Integration > RES Software > RES HyperDrive**, when enabling **Migrate data from Dropbox to RES HyperDrive** and selecting a **Migration deadline**, a wrong weekday could be shown in the selection window. This has been fixed.

<span id="page-30-1"></span>**RES VDX Integration: Screensaver not activated in VDX session**

If RES VDX was integrated in RES Workspace Manager (at **Setup > Integration > RES Software > RES VDX**), the local screensaver did not activate in a RES VDX session. This has been fixed.

<span id="page-30-2"></span>**Security: Date of logging entries for RES WebGuard for some countries not always correct**

If an Agent in an RES Workspace Manager site used a different date format than "MM/DD/YYYY", the logging entries for RES WebGuard for the first 12 days of the month would be wrong as the day and month were switched. For example, an entry for 01Nov2012 would be in the log as '11/01/2012', reading 11Jan2012, while 15Nov2012 would be in the log as '15/11/2012', which is correct. This has been fixed.

<span id="page-30-3"></span>**Security: Read-Only Blanketing and Blocked resources not handled correctly**

Consider the following situation:

- At **Security > Data > Files and Folders**, a **Resource** was blocked.
- At **Security > Data > Read-Only Blanketing**, on the **Settings** tab, **Read-Only Blanketing** was enabled.

RES Workspace Manager always applied the settings of **Read-Only Blanketing**, regardless of the settings configured for a resource type in **Files and Folders**. This has been fixed. Now the AppGuard driver has been updated. The settings configured for **Files and Folders** are now applied regardless of whether or not **Read-Only Blanketing** has been enabled.

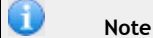

A system reboot is required to activate the new AppGuard driver.

<span id="page-30-4"></span>**Security: Two applications with identical process names not tracked correctly**

If User Settings tracked changes for two applications with the same process name, RES Workspace Manager would randomly track the User Settings of one of the applications and none for the other. This has been fixed by an update in the AppGuard and RegGuard drivers. Now the processes including the application IDs are tracked, making each application process name unique.

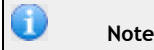

A system reboot is required to activate the new AppGuard and RegGuard drivers.

#### <span id="page-31-0"></span>**User Sessions: Error in User Event Log when starting a published application**

At **Composition > Applications > Settings** tab, when the **Windows Shell shortcut mode** was set to **Merge with unmanaged shortcuts**, and a published application was started in a user session, erroneously the following message was logged in the User Event Log (at **Diagnostics > User Sessions**):

"Shortcut creation mode is "Add to existing" or "Do nothing", but shell has been set to "Workspace Manager"; reverting to shortcut creation mode "Replace". This has been fixed.

#### <span id="page-31-1"></span>**User Sessions: Remote Assistance not working correctly**

In a user session with a Gold or Silver Edition license, policies were not always applied correctly for Remote Assistance and the configuration of the Windows Firewall. This has been fixed.

#### <span id="page-31-2"></span>**User Sessions: Remote Control not always working**

At **Diagnostics > User Sessions**, when trying to remote control a user session, the following error could appear:

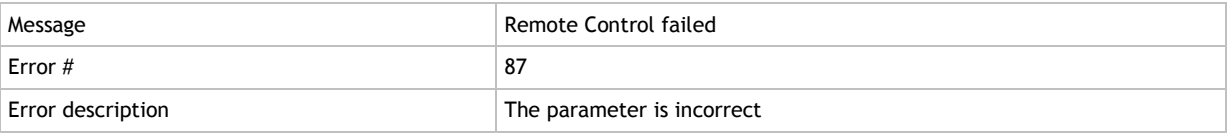

To prevent this error, add the following registry value:

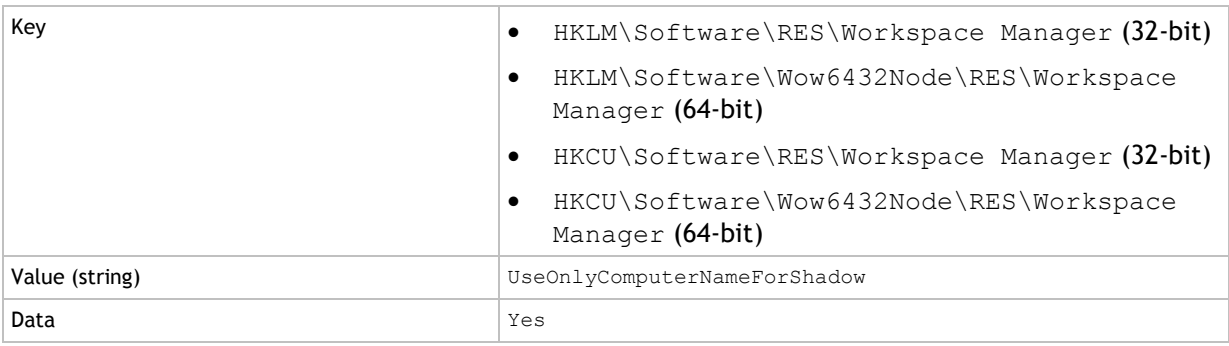

## <span id="page-32-0"></span>**User Settings: Auto-correction list of Microsoft Word not restored with User Settings**

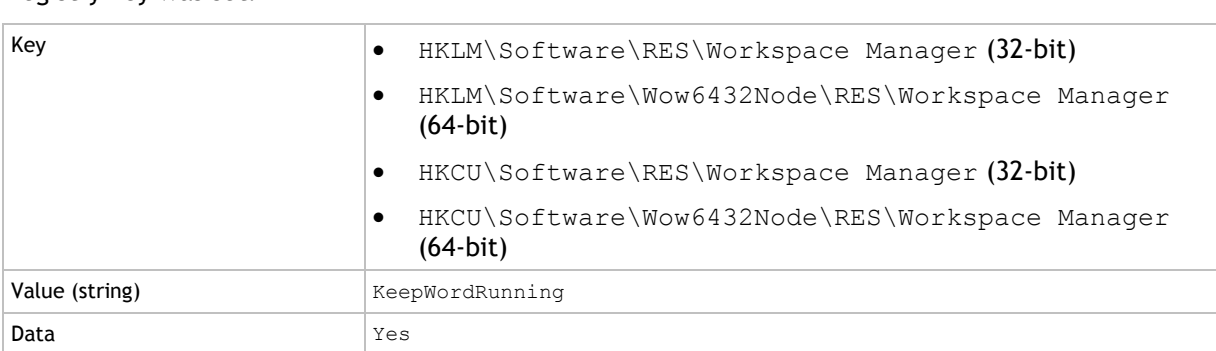

#### The auto-correction list of Microsoft Word was not restored with User Settings when the following registry key was set:

#### This can be resolved by setting the registry key:

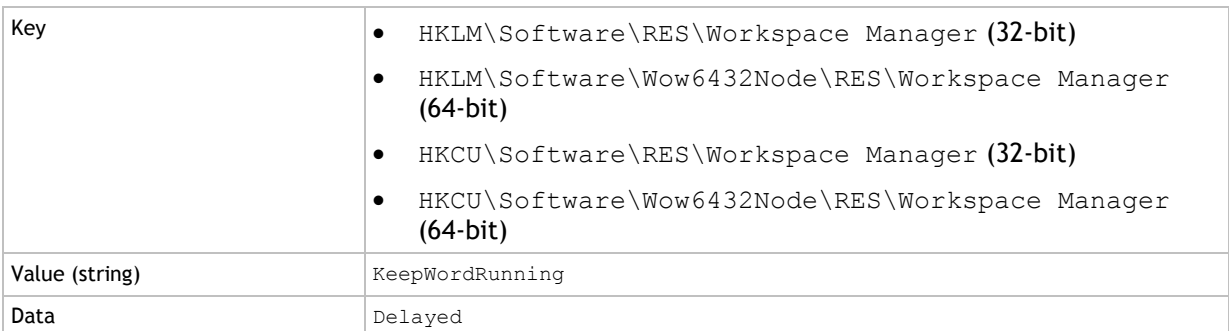

Please note that for this fix to work, the User Settings configured on application level for Microsoft Word should now be set at global level.

#### <span id="page-32-1"></span>**User Settings: Communication with the WMSync process sometimes failed**

At **Composition > User Settings > Settings**, when User Settings caching was configured, local User Settings caching sometimes failed as a result of failing communication between RES Workspace Manager and the WMSync process. The following error could be logged in the Microsoft Windows Event Log: "RES.IO.Pipes.PipeServerBase - Could not create named pipe: System.IO.IOException: All pipe instances are busy." This has been fixed.

#### <span id="page-33-0"></span>**User Settings: Deleting or renaming targeted item not processed correctly**

At **Composition > User Settings**, if on the **User Settings** tab targeted items were defined for capturing User Settings and on the **Settings** tab it was specified to cache User Settings locally, User Settings were not processed correctly if a specified User Setting to capture was deleted or renamed by the user. In the next session a user would get the deleted or renamed User Setting that was captured as it was before the changes in his last session. This has been fixed.

Example (before fix):

 At **Composition > User Settings** on the **User Settings** tab, the User Settings for Toolbars were captured, capturing the following targeted items:

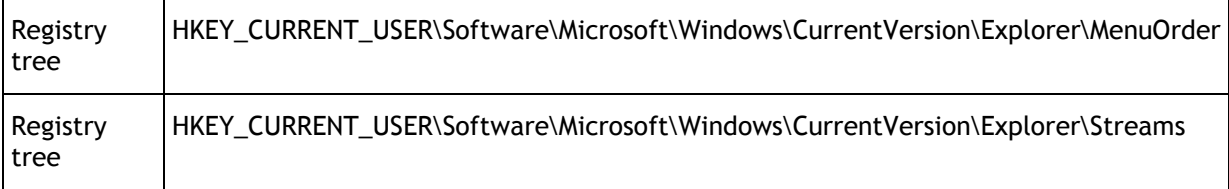

#### On the **Settings** tab **User Settings caching** was set to **Cache locally at logon and logoff, unless otherwise specified**

In this situation, when a user deleted and/or renamed both these targeted items in his RES Workspace Manager session, the User Settings were not processed correctly and the user would, at the next logon, again have the targeted items as it was before he deleted or renamed them.

#### If the user would delete the registry tree

HKEY\_CURRENT\_USER\Software\Microsoft\Windows\CurrentVersion\Explorer\MenuOrder\Favorites, the User Settings were processed correctly as this tree was not set as a targeted item. The user would then, at the next logon, not have the registry tree

HKEY\_CURRENT\_USER\Software\Microsoft\Windows\CurrentVersion\Explorer\MenuOrder\Favorites on its system. As this is correct behavior, this has not been changed in the new release of RES Workspace Manager.

#### <span id="page-33-1"></span>**User Settings: Logoff delay when disconnected from network during logoff**

At **Composition > User Settings > Settings**, when User Settings caching was configured and a user disconnected the network cable during the logoff of the user session, the logoff process experienced a long delay. This delay was caused by RES Workspace Manager trying to synchronize the local User Setting cache for some time without checking for a change in network connection state. This has been fixed.

#### <span id="page-33-2"></span>**User Settings: One storage location for pwruser.ini**

At **Composition > Actions By Type > Files and Folders > User Home Directory** on the **Actions** tab, when adding or editing a **home directory object** for pwruser.ini, on the **Properties** tab the value for the **Target** cannot be changed. This field is prefilled with the value "<User settings storage location>\PWRUSER.INI" referring to the storage location as defined at **Composition > User Settings** on the **Settings** tab. pwruser.ini files are always stored at that location, even if the User Settings feature is disabled in the user session (at **Composition > User Settings**).

Note that if User Settings caching is enabled in a user session, then the  $\frac{1}{2}$  wruser. ini file is also cached.

<span id="page-34-0"></span>**User Settings: Sometimes incomplete initial local cache in environments containing a lot of applications**

If RES Workspace Manager 2012 was installed using MSI parameters to connect to an existing database in an environment that contained a large number of applications, it could happen that the initial local cache that was built during the installation was incomplete. This has been fixed.

<span id="page-34-1"></span>**User Settings for applications: Default tracking behavior applied when nothing was specified**

At **Composition > Applications**, on the **User Settings > Tracking** tab of an application, when no value was specified for **Registry to track** or **Folder to track** default values were being tracked by RES Workspace Manager. This has been fixed.

<span id="page-34-2"></span>**Workspace Composer: Applications under menu item with title starting or ending with period character (".") not shown in Start Menu**

At **Composition > Applications > Start Menu**, it was possible to create a menu item with a title starting or ending with a period character (".") and link applications to it. In Microsoft Windows it is not allowed to start or end menu titles with a period character. As a result, the menu item was shown in the users' Start Menu, but without the applications. This has been fixed. RES Workspace Manager now applies the same rules as Microsoft Windows and does not allow a menu title to start or end with a period character.

During the import of Building Blocks, menu titles that start or end with a period character will be automatically corrected, i.e. the period character will be deleted.

If you encounter this issue, you can solve it by exporting and importing your Start Menu using Building Blocks.

#### <span id="page-34-3"></span>**Workspace Composer: Cached Active Directory properties not always resolved correctly**

The following issues related to caching Active Directory properties have been fixed:

- When the user logs in with an online Workspace Composer session some user data is cached, including various Active Directory properties. If the user logs in with an offline Workspace Composer session at a later stage, the cached user data is retrieved and applied in the user session. During retrieval of the cached user data, some properties, e.g. extensionAttribute1, were not always resolved correctly.
- Caching and retrieval of user data was performed case-sensitively, whereas data retrieval from Active Directory is case insensitive. This could cause unexpected behavior in an offline user session.

#### <span id="page-34-4"></span>**Workspace Composer: Caching of user data not always working**

For Distinguished Names, Active Directory requires special handling for the following characters:  $,\$  +  $\leftarrow$ ;"=/.

During the login to an online RES Workspace Manager user session, some user data, including various Active Directory properties, is cached locally. If the user logs in to an offline RES Workspace Manager session at a later stage, the cached user data is retrieved and applied in that user session. This mechanism did not work for users whose Active Directory OU path contained one or more of the characters mentioned above. This has been fixed.

#### <span id="page-35-0"></span>**Workspace Composer: Certain managed applications not stacked properly on taskbar**

If a user pinned the managed applications Mozilla Firefox and/or VMware workstation to the taskbar and started the applications from there, stacking of the windows on the taskbar icon was not done correctly. This has been fixed.

<span id="page-35-1"></span>**Workspace Composer: Changes in processing Active Setup of Microsoft Windows components**

Consider the following scenario:

- At **Composition > Desktop > Shell**, select **Use Microsoft Windows Shell as the default shell**
- On the **Settings** tab at **Composition > Applications** unselect **Disable Active Setup (skips firsttime shell init)**

The processing of Active Setup of Microsoft Windows components has been changed. Before, a temporary Microsoft Windows Explorer shell was started to handle the Active Setup of Microsoft Windows components. This could result in some unwanted side effects. Now, the Workspace Composer will perform these Active Setup actions if needed, which may result in a slightly faster startup.

In the user session, the progress of the Active Setup of Microsoft Windows components is now no longer shown in the upper left corner, but directly in the RES Workspace Manager's splash screen (if enabled)

#### <span id="page-35-2"></span>**Workspace Composer: Desktop icons aligned to the left after logon**

At **Composition > Applications > Settings** tab, if **Windows Shell shortcut creation** was set to **Do not create shortcuts**, desktop icons could be aligned to the left when a user logged on. This has been fixed.

<span id="page-35-3"></span>**Workspace Composer: Determining cross group domain membership did not always work properly**

Under rare circumstances, determining cross domain group membership for a user logging in on a RES Workspace Manager session did not work properly. This has been fixed.

<span id="page-35-4"></span>**Workspace Composer: Different behavior when inserting USB device on Agents running Microsoft Windows XP and Windows 7**

When a USB device was inserted for the first time on computers running Microsoft Windows 7, 2 pop-up messages were shown in the user workspace ("New USB device found" / "Ready for use"). On computers running Windows XP, 3 pop-up messages will be shown about this event. This has been fixed. The behavior for sessions running on Windows XP has been modified to match the behavior of Windows 7.

<span id="page-36-0"></span>**Workspace Composer: Dismiss and notify button not working properly with Microsoft System Center Configuration Manager (SCCM) 2012**

If a user selects a new application, the application first needs to be installed before the user can start using the application. The **Dismiss and notify me when done** functionality allows users to continue working with other applications during the installation of the new application.

If **Microsoft System Center ConfigMgr Integration** was enabled (at **Setup > Integration > Microsoft System Center**, on the **Settings** tab) and **Wait for task to finish before continuing** was enabled for the application (at **Composition > Applications**), the **Dismiss and notify me when done** functionality in the user session did not function properly. After dismissing the application, opening a second application with Microsoft System Center Configuration Manager 2012 was not allowed. This has been fixed.

<span id="page-36-1"></span>**Workspace Composer: Duplicate icons on desktop when applying Knowledge Base article Q201602**

When applying the workaround as described in Knowledge Base article Q201602 "Files, folders and shortcuts are not visible on the user's desktop after a logon when User Preferences is used", duplicate icons could appear on the user's desktop. This has been fixed.

#### <span id="page-36-2"></span>**Workspace Composer: Error when deleting application**

#### Consider the following:

- At **Composition > Application**, on the **Settings** tab, **Replace all unmanaged shortcuts** was enabled
- A user manually created unmanaged shortcuts for applications

After the user logged off and on again or did a **Refresh Workspace**, these unmanaged shortcuts were replaced by managed shortcuts.

- In the Console, the administrator deleted the managed applications for which the user created unmanaged shortcuts
- The Workspace was refreshed

The user received the error message "(9) Subscript out of range" for procedure "ReplaceUnManagedShortcutsForFolder" and the shortcuts to the unmanaged applications were not placed back for the deleted managed applications. This has been fixed.

#### <span id="page-36-3"></span>**Workspace Composer: Errors from RES.WorkspaceManager.WMSync**

In rare circumstances, the following error was reported in the Windows Event Log:

"Received incorrect message from or to WM: Object reference not set to an instance of an object".

This has been fixed.

## <span id="page-37-0"></span>**Workspace Composer: Folder synchronization did not start when session state changed**

Consider the following scenario:

- At **Composition > Actions By Type > Files and Folders > Folder Synchronization > Settings** tab, **Folder Synchronization** was enabled.
- At **Composition > Actions By Type > Files and Folders > Folder Synchronization > Synchronizations** tab, when configuring a folder synchronization, an **Interval** was specified in the **Run at** section on the **Properties** tab.

In this scenario, the folder synchronization did not take place after a session refresh when a user session changed state, e.g. from offline back to online. This has been fixed.

#### <span id="page-37-1"></span>**Workspace Composer: Home drive not always determined correctly**

Consider the following scenario:

- At **Composition > Actions By Type > Environment Variables**, an environment variable was set for the home drive for a specific workspace container.
- At **Composition > Actions By Type > Files and Folders > User Home Directory**, an exception was made for this workspace container and **Use %reshomedrive% if available** was selected on the **Settings** tab.

In this scenario, the home drive was not always determined correctly, which could cause the (User) Settings to be loaded from or written to the wrong home drive location. This has been fixed.

#### <span id="page-37-2"></span>**Workspace Composer: Icons reappeared on desktop after having been deleted**

Consider the following scenario:

- At **Composition > Applications > Settings**, the **Windows Shell shortcut mode** was set to **Merge with unmanaged shortcuts**.
- An end user manually deleted a managed shortcut from the desktop.

In this scenario, the deleted shortcut reappeared on the end user's desktop when the end user logged off and on again. This has been fixed.

#### <span id="page-37-3"></span>**Workspace Composer: Incomplete logoff could leave behind unwanted shortcuts**

At **Composition > Applications > Settings** tab, if **Windows Shell shortcut creation** was set to **Merge with unmanaged shortcuts**, RES Workspace Manager user sessions that were not logged off properly could leave behind shortcuts in the user's Start Menu and on the desktop. During a next RES Workspace Manager session, the user needed to manually clean up these shortcuts. This has been fixed. Now the shortcuts that are left behind as a result of an incomplete logoff will be removed during the next logon.

<span id="page-38-0"></span>**Workspace Composer: Intercepting applications with wildcard in executable name may take long time**

#### Consider the following scenario:

- At **Composition > Applications**, create an application using a **Command line** with an asterisk (\*), e.g. \*\applicationA.exe
- For the application, select **Intercept new process and apply configuration** for **If managed shortcut was not used**

In the user session, if starting this application via an unmanaged shortcut or directly via the application's executable, the message "resolving [name of application]" was shown in a splashscreen and the interception could take a very long time. This has been fixed.

#### <span id="page-38-1"></span>**Workspace Composer: Local files for published applications not correctly opened**

When trying to open a file on a local drive for a published application, the published application started, but could not open the file. This has been fixed by changing the file name to contain "\\client\x\$" (where "x" is the local drive letter) before passing the parameter to the published application.

#### <span id="page-38-2"></span>**Workspace Composer: Low quality icon in taskbar if applications had custom icon**

At **Composition > Applications**, when adding a new application with a custom icon, the icon would be of low quality when it was pinned to the taskbar. This has been fixed.

<span id="page-38-3"></span>**Workspace Composer: Managed printer not always disconnected if printer's share name not equal to actual name**

At **Composition > Actions By Type > Printers**, on the **Settings** tab, if **skip unmanaged printers** was selected for **Disconnect network printers**, a managed printer was not always disconnected at logoff if the printer's share name was different from its actual name. This has been fixed.

<span id="page-39-0"></span>**Workspace Composer: Microsoft Outlook's New Mail Desktop Alert not shown in some languages**

At **Composition > Desktop > Shell**, if **Use RES Workspace Manager Shell as the default shell** was selected, the Workspace Composer did not show New Mail Desktop Alerts for several Microsoft Outlook languages.

To always show New Mail Desktop Alerts from Microsoft Outlook, set the following registry settings:

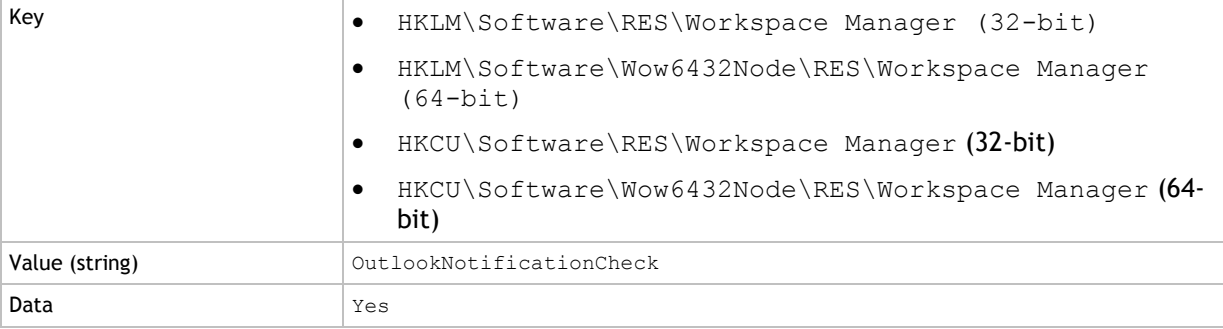

Please note that the transparency and fade effects of the New Mail Desktop Alert are lost when using this registry setting.

<span id="page-39-1"></span>**Workspace Composer: Missing shortcut icons on redirected desktop in mixed 32-bit/64 bit environment**

When working in a mixed 32-bit/64-bit environment with a redirected desktop, desktop shortcuts could be shown without their icons. Desktop shortcuts consist of two paths, one to the application executable, the other to the icon. As these paths differ when created in a 32-bit or 64-bit environment, they would conflict in a mixed environment. This has been fixed.

#### <span id="page-39-2"></span>**Workspace Composer: Multiple igstub processes running when reverting to full desktop**

Consider the following scenario:

- At **Composition > Applications > Settings** tab, **When online, start a specific application () instead of full desktop** was enabled for a specific application.
- In the **Online Application Properties** window, **Revert to full desktop** was selected for **When application ends before timeout** and **When application ends after timeout**.

Reverting to a full desktop after the specific application ended, might result in multiple igstub.exe processes running. This has been fixed.

<span id="page-39-3"></span>**Workspace Composer: Options "Disconnect" and "Reset" grayed out for PCoIP sessions**

At **Start > Log off**, when a Workspace Composer session was based on the PCoIP protocol, the options **Disconnect** and **Reset** were grayed out. This has been fixed.

<span id="page-39-4"></span>**Workspace Composer: Out of memory error when loading User Settings**

In RES Workspace Manager sessions, an "out of memory" error could occur at the startup of the Workspace Composer when loading User Settings. This has been fixed.

<span id="page-40-0"></span>**Workspace Composer: Out of memory error when Start menu contained large number of applications**

In RES Workspace Manager sessions using the Windows shell, an "out of memory" error could occur at the startup of the Workspace Composer when the Start menu contained a large number of applications. This has been fixed by not loading application images/icons during logon. Instead, this has been delegated to a background process.

Please note that loading a large number of applications in the Start menu may take a long time. As a result, Start menu folders may appear as empty folders, until the related applications are loaded.

<span id="page-40-1"></span>**Workspace Composer: Refresh of user session after reconnect could sometimes hang**

Consider the following scenario:

- At **Setup > Advanced Settings** on the **Settings** tab, **Use computer's FQDN instead of domain\computername in Logs and Usage Tracking** was selected.
- At **Composition > Actions by Type > Printers** on the **Settings** tab, **when network connectivity changes** was selected for **Refresh printers**.

In this scenario, when the user session was refreshed after a reconnect, the RES Workspace Composer could be stuck in a loop. This has been fixed.

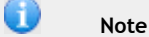

If you are using a Relay Server, it is necessary to upgrade to Relay Server 2012 SR2 for this fix to work.

<span id="page-40-2"></span>**Workspace Composer: Replaced icons for unmanaged shortcuts sometimes appeared twice on desktop**

If at **Composition > Applications**, on the **Settings** tab, the **Windows Shell shortcut mode** was set to **Merge with unmanaged shortcuts**, sometimes two icons would appear on the desktop for replaced unmanaged shortcuts after logging off and logging on again. By error, apart from the replaced unmanaged icon, a second (managed) icon would be placed on the desktop. This has been fixed.

<span id="page-40-3"></span>**Workspace Composer: RES Service sometimes stopped unexpectedly after restart**

Under rare circumstances the RES Service stopped unexpectedly in the Workspace Composer after a restart was initiated as a result of changed connection settings. This has been fixed.

#### <span id="page-40-4"></span>**Workspace Composer: Screensaver activation period disabled for unmanaged screensavers**

In the Workspace Composer, the **Options** tab of the **Workspace Preferences** tool contains the option **Activate screensaver after: [x] minutes**, which allows the user to specify a value for screensaver activation. However, when **Screensaver Composition** was disabled in the Console, at **Composition > Desktop > Screensaver**, the specified value in the **Workspace Preferences** tool would not be applied, as no screensaver was managed for the user session. This has been fixed by hiding the option **Activate screensaver after: [x] minutes** when **Screensaver Composition** is disabled and no User Setting is set to capture the (unmanaged) screensaver at **Composition > User Settings**.

<span id="page-41-0"></span>**Workspace Composer: Session in Merge mode instead of Replace mode when combining specific Applications settings**

Consider the following scenario:

- At **Composition > Applications > Settings** tab, **Windows Shell shortcut creation** was set to **Replace all unmanaged shortcuts**.
- At **Composition > Applications > Settings** tab, **When offline, start a specific application () instead of full desktop** or **When online, start a specific application () instead of full desktop** was selected.

In this scenario, the option **Replace all unmanaged shortcuts** did not work correctly. The RES Workspace Manager session would be in **Merge** mode instead of the selected **Replace** mode. This has been fixed.

<span id="page-41-1"></span>**Workspace Composer: Session reconnect could cause error when RES VDX was integrated**

If RES VDX was integrated in RES Workspace Manager and the **RES Virtual Desktop Extender (VDX) integration** was enabled (at **Setup > Integration > RES Software > RES VDX**), a reconnect of a Workspace Composer session could result in a CPU load of 100 percent, and the error "Failed to open namedpipe: Error 231". This was caused by RES Workspace Manager and RES VDX reestablishing communication. This has been fixed.

#### <span id="page-41-2"></span>**Workspace Composer: Session refresh sometimes resulted in multiple processes to run**

Under some circumstances, a refresh of the user workspace could cause multiple igstub.exe processes to be running. This has been fixed.

#### <span id="page-41-3"></span>**Workspace Composer: Session startup could hang**

Under rare circumstances, a RES Workspace Manager session startup could hang very early in the startup process. When RES Workspace Manager tried to connect the named pipe of the RES Workspace Manager synchronization, the retry that was based on a timeout could be stuck in a loop, which prevented the RES Workspace Manager session to start. This has been fixed.

#### <span id="page-41-4"></span>**Workspace Composer: Session startup could take a long time**

Consider the following scenario:

- At **Composition > Applications**, on the **Access Control > Identity** tab of an application, when access control was based on groups.
- At **User Context > Directory Services**, on the **Properties** tab of the domain, **Process Access Control based on** is set to **Account SIDs**.
- At **Composition > Actions By Type > Files and Folders > Drive and Port Mappings**, on the **Mappings** tab, a large number of drive mappings were defined.

Session startup could take a long time because RES Workspace Manager was determining the access control of all the drive mappings configured in the RES Workspace Manager Console. This has been fixed.

#### <span id="page-42-0"></span>**Workspace Composer: Sometimes blank screen when logging on**

Under rare circumstances, users could get a blank screen when logging on. This has been fixed.

<span id="page-42-1"></span>**Workspace Composer: Startup folder not shown when using merge mode of application shortcuts**

At **Composition > Applications**, when configuring an application, and on the **Settings** tab Windows Shell shortcut creation was set to **Merge with unmanaged shortcuts**, the Startup folder would not be shown in a user's Start menu. This has been fixed.

<span id="page-42-2"></span>**Workspace Composer: System shutdown behavior configured to match Microsoft Windows registry settings**

The Microsoft Windows policy "Do Not Display: Install Updates and Shut Down" can be set with the following registry keys:

- HKLM\Software\Policies\Microsoft\Windows\WindowsUpdate\AU\NoAUShutdownOp tion
- HKCU\Software\Policies\Microsoft\Windows\WindowsUpdate\AU\NoAUShutdownOp tion

Microsoft Windows uses the HKLM settings to determine if it will install the Microsoft Windows updates when logging off; and uses the HKCU setting to determine which options to show on the **Shut Down** button.

Microsoft Windows updates will *only* be installed if the following conditions are met:

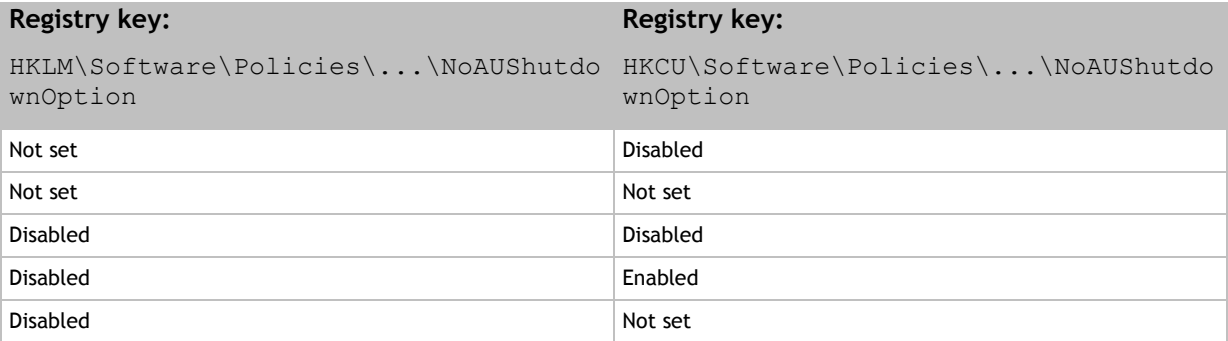

#### RES Workspace Manager has been configured to comply with the behavior as described above.

<span id="page-42-3"></span>**Workspace Composer: Transactions on local RES Workspace Manager Agent not processed when reconnecting to Datastore/Relay Server**

When a RES Workspace Manager session is running without a connection to the Datastore or Relay Server, transactions are stored locally. When switching the network connection state to online and the connection to the Datastore/Relay Server was established, the RES Workspace Manager Agent service did not automatically process these locally stored transactions unless the user started a new session. This has been fixed. RES Workspace Manager now sends the locally stored transaction files to the Datastore or Relay Server if the network connection state changes, without needing an active RES Workspace Manager session.

<span id="page-43-0"></span>At logoff from a Citrix Server, RES Workspace Manager terminates the WFShell.exe in order to speed up the logoff process. Sometimes this termination gave unexpected results.

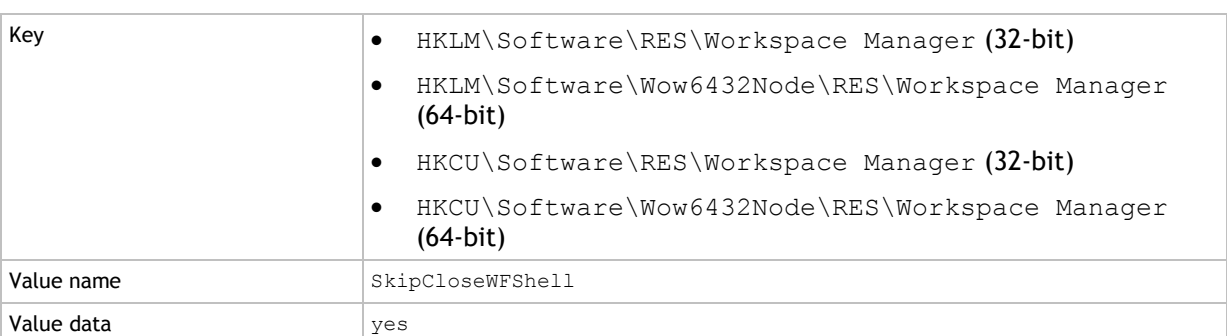

To prevent this situation, the following registry value can be set:

<span id="page-43-1"></span>**Workspace Composer: Unmanaged items pinned to taskbar sometimes disappeared when using merge mode of application shortcuts**

At **Composition > Applications**, when on the **Settings** tab Windows Shell shortcut creation was set to **Merge with unmanaged shortcuts**, unmanaged items that were pinned to the taskbar could sometimes disappear in the user workspace during logoff or during a refresh. This has been fixed.

<span id="page-43-2"></span>**Workspace Composer: Web pages in Microsoft Internet Explorer not opened correctly from third-party application**

When using a third-party application in a RES Workspace Manager session, web pages in Microsoft Internet Explorer did not open correctly. This has been fixed.

#### **Disclaimer**

Whilst every care has been taken by RES Software to ensure that the information contained in this publication is correct and complete, it is possible that this is not the case. RES Software provides the publication "as is", without any warranty for its soundness, suitability for a different purpose or otherwise. RES Software is not liable for any damage which has occurred or may occur as a result of or in any respect related to the use of this publication. RES Software may change or terminate this publication at any time without further notice and shall not be responsible for any consequence(s) arising there from. Subject to this disclaimer, RES Software is not responsible for any contributions by third parties to this publication.

#### **Copyright Notice**

Copyright © on software and all Materials 1998-2013 Real Enterprise Solutions Development BV, P.O. Box 33, 5201 AA `s-Hertogenbosch, The Netherlands. RES and the RES Software Logo are either registered trademarks or service marks of Real Enterprise Solutions Nederland B.V. in Europe, the United States and other countries. RES Automation Manager, RES Workspace Manager, Dynamic Desktop Studio, Virtual Desktop Extender and RES VDX are trade names of Real Enterprise Solutions Nederland B.V. in Europe, the United States and other countries. All other product and company names mentioned may be trademarks and/or service marks of their respective owners. Real Enterprise Solutions Development BV, The Netherlands has the following patents: U.S. Pat. "US 7,433,962", "US 7,565,652", "US 7,725,527", other patents pending or granted.